# **WANKER DEFENSE SYSTEM - BAUANLEITUNG**

## **Benötigte Teile**

[Teensy](http://shop.pimoroni.de/products/teensy-lc) LC Relay [Modul](http://shop.pimoroni.de/products/pololu-basic-spdt-relay-carrier-with-5vdc-relay-assembled) Reed [Switch](http://www.amazon.de/St%C3%BCck-Reedkontakt-Kontakt-Reedschalter-Handl%C3%B6tung/dp/B00UJ35I6O/ref=sr_1_1?ie=UTF8&qid=1537802798&sr=8-1&keywords=reed+switch) **[Pushbutton](https://www.amazon.de/momentanen-Taster-Schalter-Druckknopf-AC250V/dp/B01FDJLRRW/ref=sr_1_18?ie=UTF8&qid=1537802939&sr=8-18&keywords=push+button)** [Rote](http://shop.pimoroni.de/products/led-20er-pack-gemischt) LED 330 Ohm [Widerstand](http://www.amazon.de/Widerstand-St%C3%BCck-Metallschicht-Metallfilm-Widerst%C3%A4nde/dp/B00I8NOICW/ref=sr_1_4?s=ce-de&ie=UTF8&qid=1537803011&sr=1-4&keywords=widerstand+330+ohm) [Verlängerungskabel](http://www.amazon.de/Meister-Schutzkontakt-Verl%C3%A4ngerung-Kunststoffleitung-Verl%C3%A4ngerungskabel-Schuko-Verl%C3%A4ngerung/dp/B00GJP1X6A/ref=sr_1_4?ie=UTF8&qid=1537803051&sr=8-4&keywords=verl%C3%A4ngerungskabel) Micro USB [Kabel](http://shop.pimoroni.de/products/usb-a-to-microb-cable-black) Kabel zum Verbinden der [Komponenten](http://www.amazon.de/TUOFENG-Elektrischer-Flexible-verschiedene-Temperaturbest%C3%A4ndigkeit/dp/B07G744V5Z/ref=sr_1_10?ie=UTF8&qid=1537803200&sr=8-10&keywords=litze) **[Gehäuse](http://www.amazon.de/OBO-Bettermann-Abzweigkasten-150x116x67-T100-lichtgrau/dp/B001JMRTTS/ref=sr_1_3?ie=UTF8&qid=1537803253&sr=8-3&keywords=dose+elektronik)** Magnet

### **Aufbau**

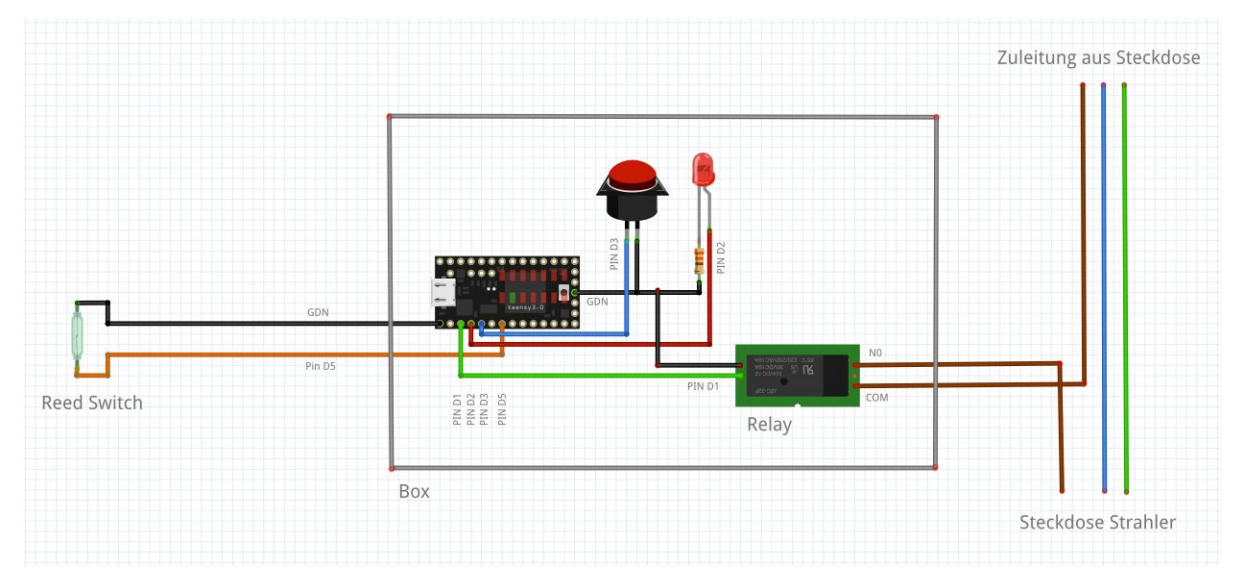

#### **Foto Aufbau**

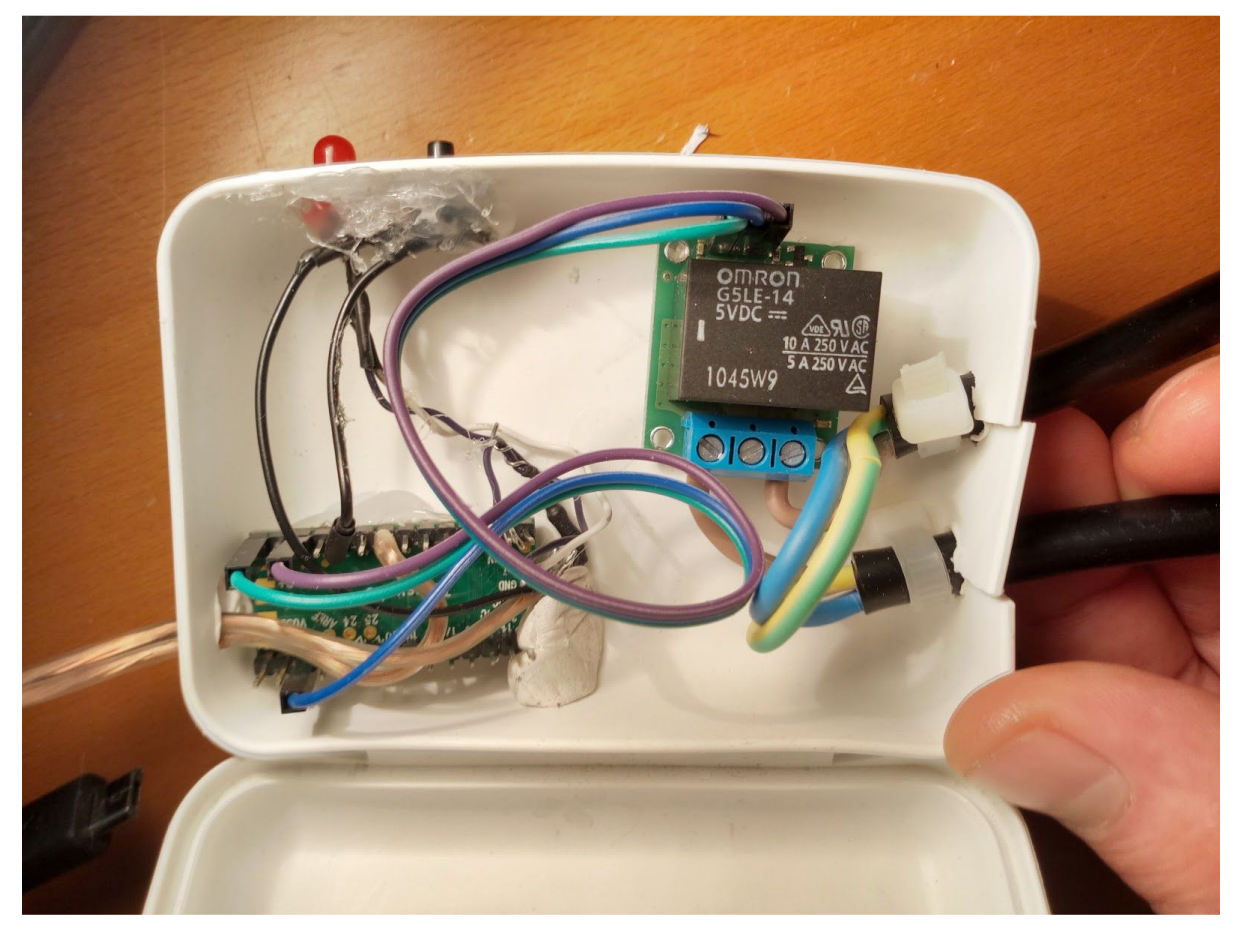

### **Detail Teensy**

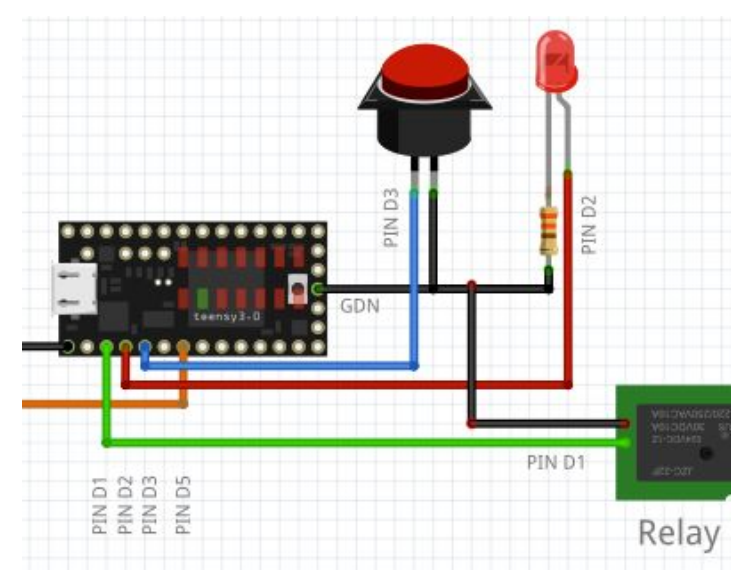

### **Schaltplan**

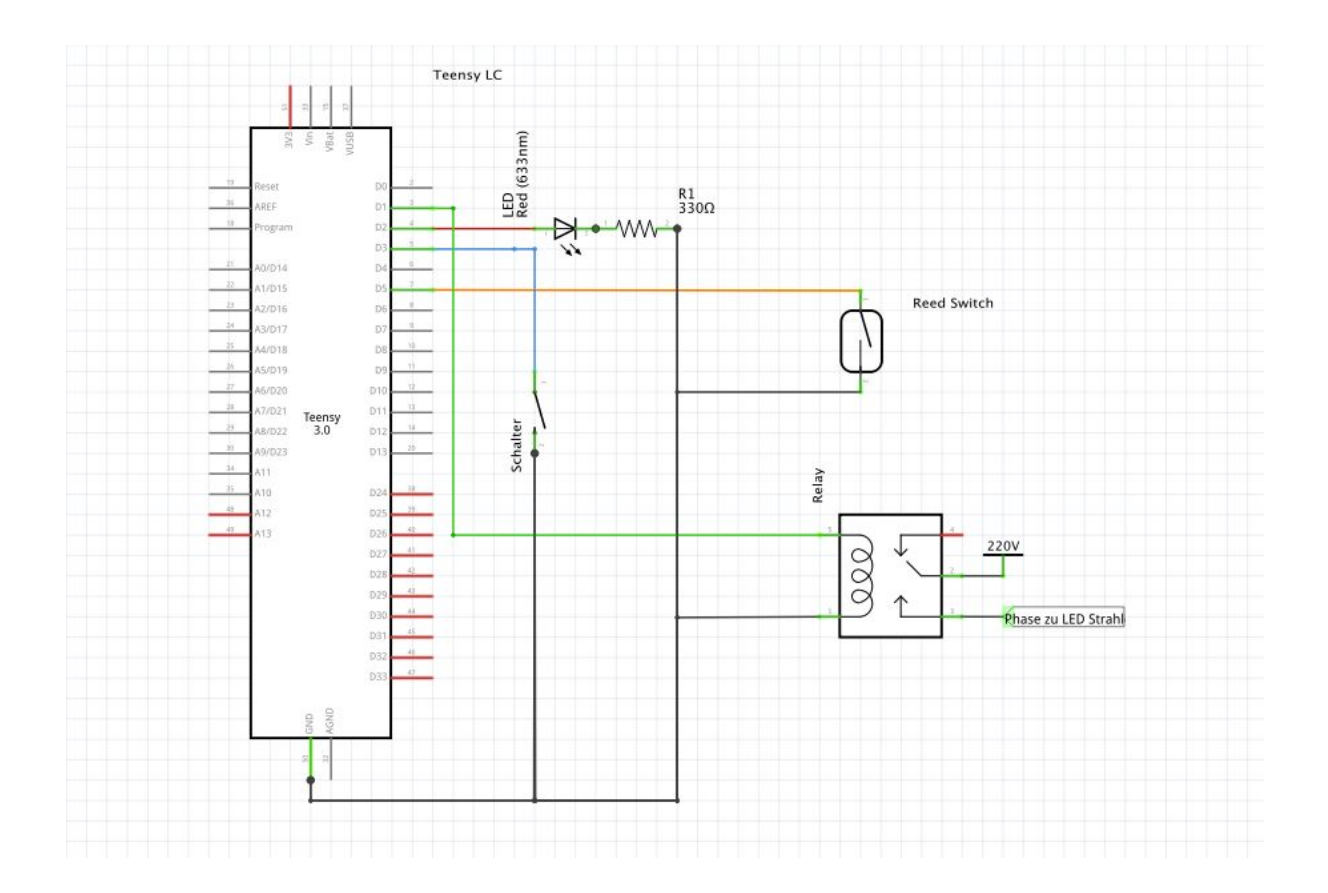

#### **Hardware**

1. Hardware nach Schaltplan verbinden. Das Relay Modul hat noch einen VIN Pin der nicht im Schaltplan auftaucht. Diesen mit dem 3V Anschluss vom Teensy verbinden.

2. Das Verlängerungskabel auf einer Länge von 10cm entmanteln und die braune Leitung durchtrennen. Das braune Kabel welches vom Aschlussstecker kommt wird nun mit dem "COM" Eingang am Relay verbunden. Das andere braune Kabel kommt an den "NO" Anschluss. Sobald am Eingang nun eine Spannung vom Teensy Pin D1 kommt schaltet das Relay eine Verbindung zwischen COM und NO und der Strom kann zur Anschlussbuchse fliessen.

### **Software Installation**

- 1. Arduino IDE downloaden, installieren und öffnen: <http://www.arduino.cc/en/Main/Software>
- 2. Arduino schließen.

#### 3. Teensyduino downloaden und installieren:

[http://www.pjrc.com/teensy/td\\_download.html](http://www.pjrc.com/teensy/td_download.html)

#### 4. Arduino Sketch WFilesDS\_v1.3.ino in Arduino öffnen

#### 5. Im Reiter *Werkzeuge* bei *Board* "Teensy LC" auswählen

#### 6. Im Reiter *Werkzeuge* bei *USB Type* "Serial+Keyboard+Mouse+Joystick" auswählen

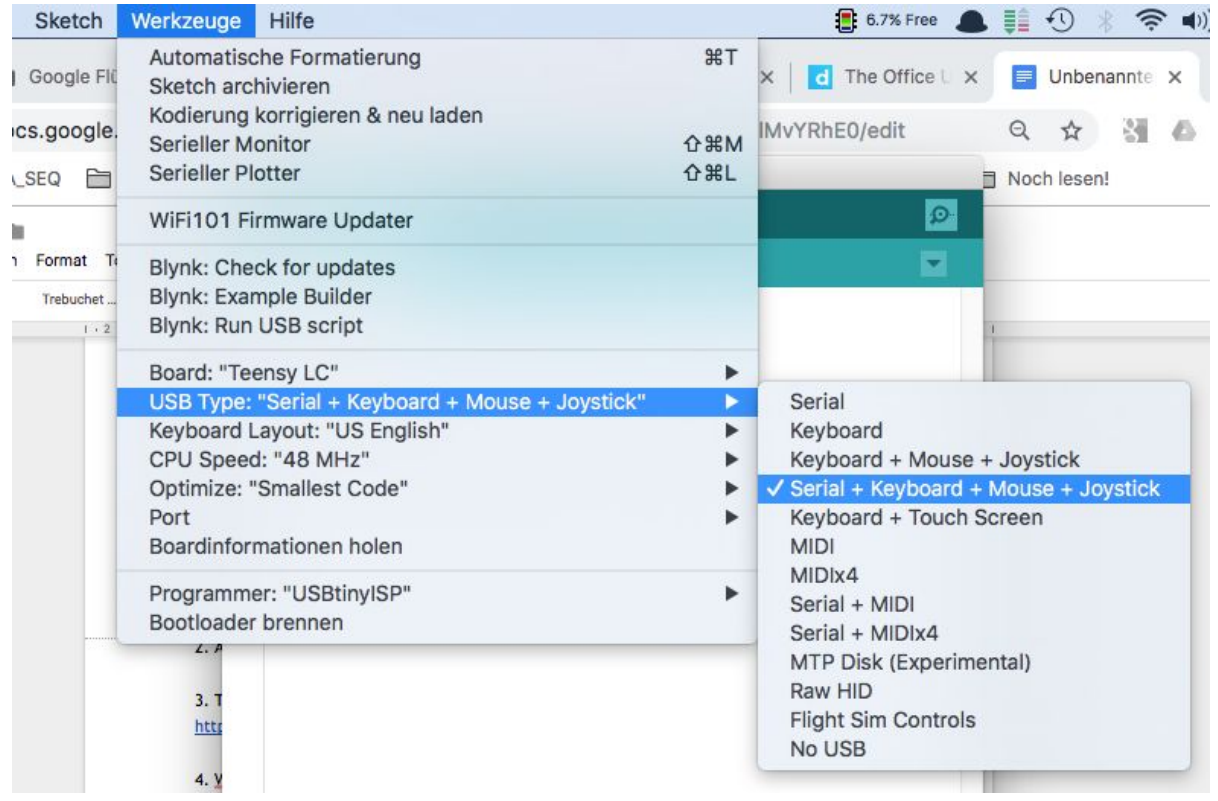

7. Im Sketch für Windows eine "0" bei "#define MACINTOSH eingeben, für OS X eine 1

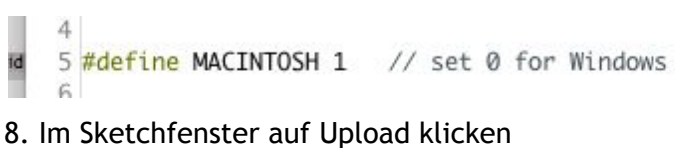

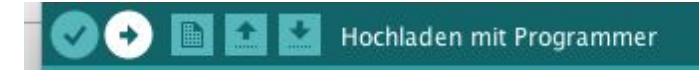

### **Programmcode WDS\_v1.3.ino**

#### // WANKER DEFENSE SYSTEM V1.3 written for BOHEMIAN BROWSER QUARTETT

#include <Bounce.h>

#define MACINTOSH 1 // set 0 for Windows

#define RELAY\_PIN 1 #define LED\_PIN 2 #define BTN\_PIN 3 #define SENS\_PIN 5

#define RELAY\_ON 1 #define RELAY\_OFF 0

boolean isActive = false; boolean alarmIsOn = false;

Bounce button0 = Bounce(BTN\_PIN, 10); // Debounce Time

void setup() { Serial.begin(9600); Serial.println("Start");

 pinMode(RELAY\_PIN, OUTPUT); pinMode(LED\_PIN, OUTPUT); pinMode(BTN\_PIN, INPUT\_PULLUP); pinMode(SENS\_PIN, INPUT\_PULLUP);

}

```
void loop() {
 button0.update();
 read_Button();
 if(isActive){
 digitalWrite(LED_PIN,1); //turn Activity Light On
 if(alarmIsOn == false){
 boolean r = digitalRead(SENS_PIN);
 if(r == true){turn_Alarm_On();}
 }
 }
}
```
void read\_Button(){

```
 if (button0.fallingEdge()) {
 if(isActive) {
 turn_Alarm_Off();
 } else {
 isActive = true;
 Serial.println("Alarm active");
 }
 }
```
}

void turn\_Alarm\_On(){ alarmIsOn = true;

 // Turn Flashlight On Serial.println("Flashlight ON"); digitalWrite(RELAY\_PIN, RELAY\_ON);

 // Send Keystroke Serial.println("Send Keystroke"); sendCloseKeystroke();

}

void turn\_Alarm\_Off(){ alarmIsOn = false; isActive = false;

 // Turn Flashlight Off Serial.println("Flashlight Off"); digitalWrite(RELAY\_PIN, RELAY\_OFF);

 // Turn LED Off Serial.println("LED Off"); digitalWrite(LED\_PIN, RELAY\_OFF); }

void sendCloseKeystroke(){

Serial.println("SEND KEYSTROKE");

if(MACINTOSH){

// press and hold CTRL

Keyboard.set\_modifier(MODIFIERKEY\_GUI);

Keyboard.send\_now();

```
 // press Key W, while cmd/win logo still held
 Keyboard.set_key1(KEY_Q);
 Keyboard.send_now();
```

```
 // release all the keys at the same instant
 Keyboard.set_modifier(0);
 Keyboard.set_key1(0);
 Keyboard.send_now();
 } else {
 // press and hold ALT
 Keyboard.set_modifier(MODIFIERKEY_ALT);
 Keyboard.send_now();
 // press Key F4, while ALT still held
 Keyboard.set_key1(KEY_F4);
 Keyboard.send_now();
 // release all the keys at the same instant
```

```
 Keyboard.set_modifier(0);
 Keyboard.set_key1(0);
 Keyboard.send_now();
```

```
 }
```

```
}
```